### Tracing Summit – August 2015

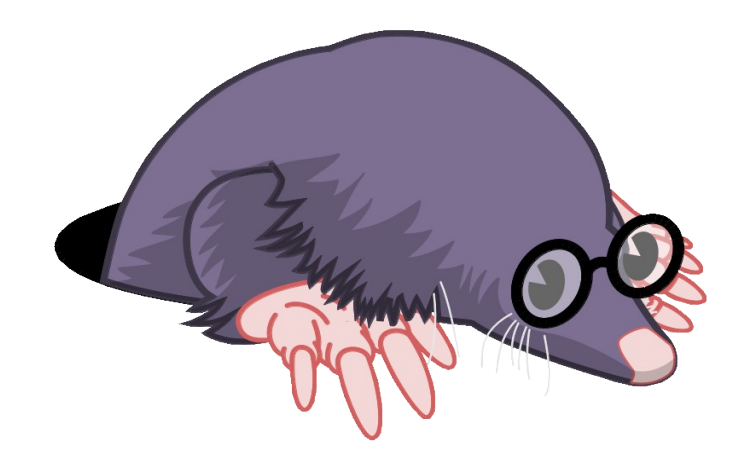

# LTTng: from Low-Level Tracing to High-Level Analyses

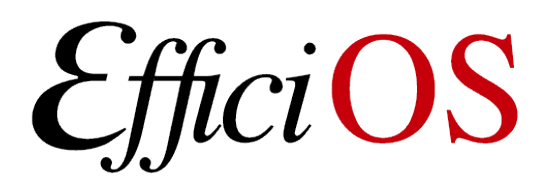

 $math>math$ esnoyers@efficios.com $\boxdot$ 

1

### **Content**

- LTTng
- Babeltrace
- Common Trace Format
- LTTng analyses
- Latency tracker
- Histogram generator
- TraceCompass

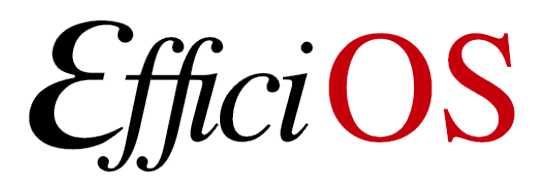

# LTTng

- Performs user-space and kernel tracing,
- Kernel tracing performed by out-of-tree module

### – **No kernel patching required**

### – Supports kernel from 2.6.38 to 4.2+

- Enables seemless analysis of correlated kernel and user-space data.
- Flexible and fast.

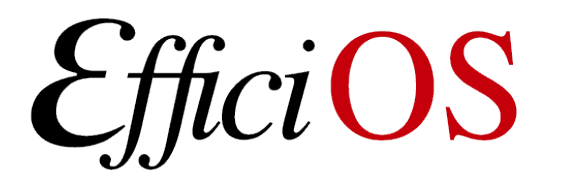

# What's new in LTTng ?

- LTTng 2.6 (01/2015)
	- Java Log4j support,
	- Kernel tracer per system call tracing,
	- Kernel tracer system call content (input/output) fetching,
	- Tracing NMI handlers (with Linux 3.17 or better).
	- LTTng MI (Machine Interface),

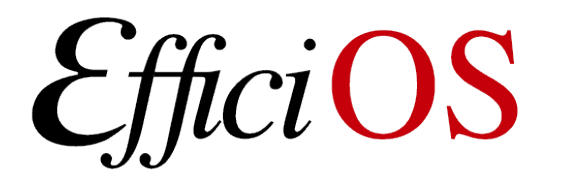

# What's new in LTTng ?

- LTTng 2.7 (currently in RC)
	- Persistent memory UST ring buffer
		- pramfs (out of tree), or
		- DAX (Linux 4.0) and pmem driver (upcoming Linux 4.1)
		- Either BIOS does not reset memory on soft reboot, or use kexec(8)
		- Allows recovering user-space traced when system crash with new lttng-crash tool.

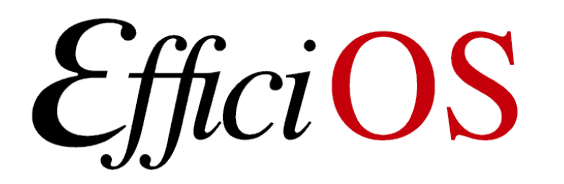

# What's new in LTTng ?

- LTTng 2.7 (currently in RC)
	- LTTng filtering for kernel domain,
	- Per-process user-space and kernel tracing,
		- Select a set of PIDs
	- Wildcards for kernel tracepoints,
	- LTTng modules clock plugin support,
	- LTTng UST clock and getcpu plugin support,
	- LTTng Python logger support.

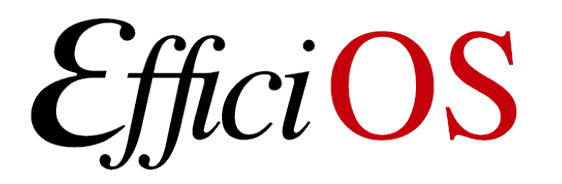

### **Babeltrace**

• Babeltrace 1.x

*iOS* 

- CTF reader
- Merge CTF traces by timestamp,
- Supports live LTTng tracing,
- C, C++, Python APIs.
- Babeltrace 2.0 (approx.  $10/2015$ )
	- Plugin system overhaul,
	- Intermediate Representation,
	- Event filtering.

# Common Trace Format (CTF)

- Currently working on CTF 2.0
- Goal: transition from own metadata grammar (TSDL) to JSON.
- Will be easier to extend, and easier to parse by alternative CTF reader implementations.
- Specification of CTF 1.8 available at <http://diamon.org/ctf>

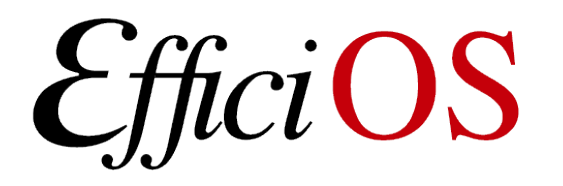

# LTTng Analyses

- Set of Python scripts providing summarized trace information,
- Each analysis typically classified as:
	- Top N
	- Statistics table (avg., std. dev, min, max)
	- Frequency histogram
- Available at <https://github.com/lttng/lttng-analyses>

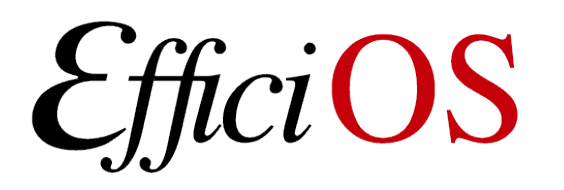

# Available Analyses

- CPU usage for the whole system
- CPU usage per-process
- Process CPU migration count
- Memory usage per-process (as seen by the kernel)
- Memory usage system-wide (as seen by the kernel)
- I/O usage (syscalls, disk, network)
- I/O operations log (with latency and usage)
- I/O latency statistics (open, read, write, sync operations)
- I/O latency frequency distribution

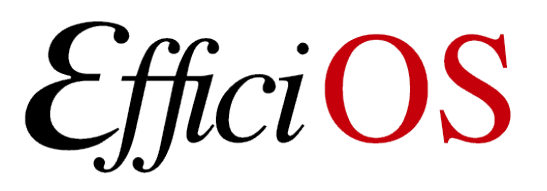

- Interrupt handler duration statistics (count, min, max, average stdev)
- Interrupt handler duration top
- Interrupt handler duration log
- Interrupt handler duration frequency distribution
- SoftIRQ handler latency statistics
- Syscalls usage statistics

### LTTng Analyses (live demo)

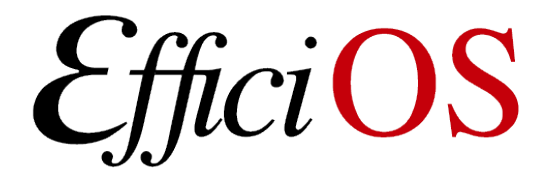

### Latency-tracker

- Kernel module to track down latency problems at run-time
- Simple API that can be called from anywhere in the kernel (tracepoints, kprobes, netfilter hooks, hardcoded in other module or the kernel tree source code)
- Keep track of entry/exit events and calls a callback if the delay between the two events is higher than a threshold

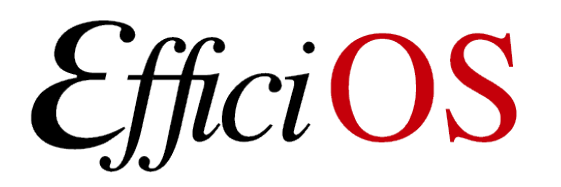

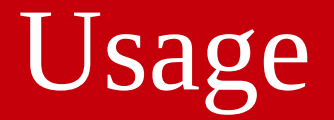

**tracker = latency\_tracker\_create();**

#### **latency\_tracker\_event\_in(tracker, key, threshold, timeout, callback);**

**....**

```
latency_tracker_event_out(tracker, key);
```
If the delay between the event\_in and event\_out for the same key is higher than "threshold", the callback function is called.

The timeout parameter allows to launch the callback if the event\_out takes too long to arrive (off-CPU profiling).

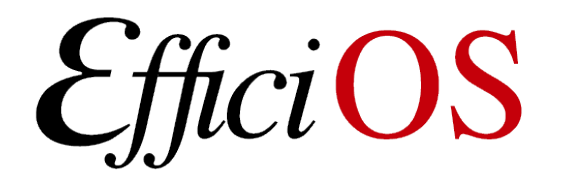

### Implemented use-cases

- Block layer latency
	- Delay between block request issue and complete
- Wake-up latency
	- Delay between sched\_wakeup and sched\_switch
- Network latency (prototype)
- IRQ handler latency (prototype)
- System call latency
	- Delay between the entry and exit of a system call
- Offcpu latency
	- How long a process has been scheduled out and why did it get woken up

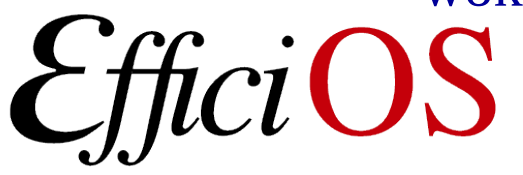

# Example: system call latency

• Developed in collaboration with François Doray

```
on syscall_entry:
```

```
latency_tracker_event_in(current_pid);
```

```
on syscall_exit:
```

```
latency_tracker_event_out(current_pid);
on sched_switch:
```

```
event =latency_tracker_get_event(next_pid);
if event && ((now – event->start) > 
threshold):
```
dump\_stack(next\_pid);

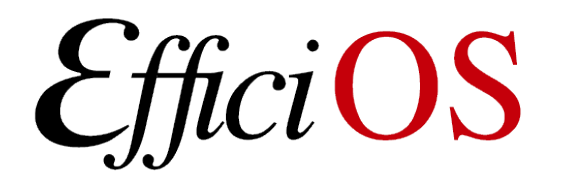

# System call latency example

#### **syscall\_latency\_stack: comm=sync, pid=32224**

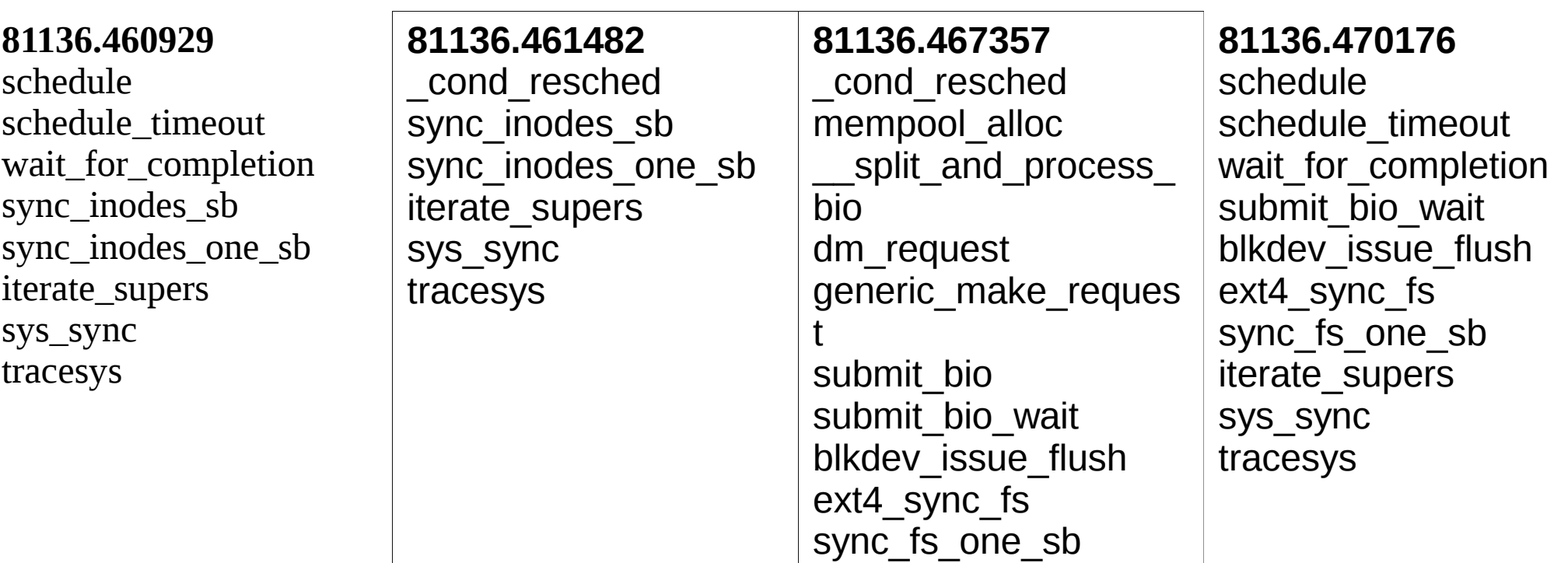

Dynamically change the threshold:

# echo 1000000 > /sys/module/latency\_tracker\_syscalls/parameters/usec\_threshold

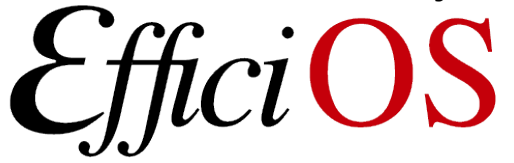

# Off-cpu profiling

#### **on sched\_switch(prev, next):**

```
 latency_tracker_event_in(prev, cb)
 latency_tracker_event_out(next)
```
**cb():**

```
 dump_stack(pid)
```

```
on sched_wakeup(pid):
```
event = latency\_tracker\_get\_event(pid)

```
 if event && ((now – event->start) > threshold):
```
dump\_stack(current)

# Off-cpu profiling example

**offcpu\_sched\_wakeup:** waker comm=swapper/3 (0), wakee\_comm=**qemu-system-x86** (7726), wakee\_offcpu\_delay=10000018451, waker stack= ttwu\_do\_wakeup ttwu\_do\_activate.constprop.74 try\_to\_wake\_up wake\_up\_process hrtimer\_wakeup \_\_run\_hrtimer hrtimer\_interrupt local\_apic\_timer\_interrupt smp\_apic\_timer\_interrupt apic\_timer\_interrupt

**offcpu\_sched\_switch:** comm=**qemu-system-x86**, pid=7726, delay=10000140896, stack= schedule futex wait queue me futex\_wait do\_futex SyS\_futex system\_call\_fastpath

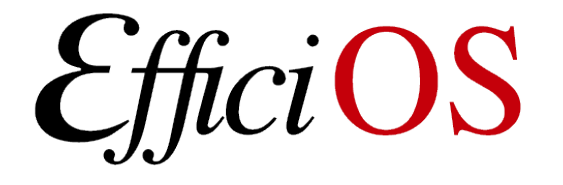

## Runtime latency distributions

- For system calls, file system, I/O scheduler and block requests
- Show the distribution of requests latencies
- Clearly see in one screen the latencies of all disk I/O at various level
- Available at [https://github.com/jdesfossez/latency\\_tracker](https://github.com/jdesfossez/latency_tracker)
- Video demo (demo-latency\_tracker.ogv)

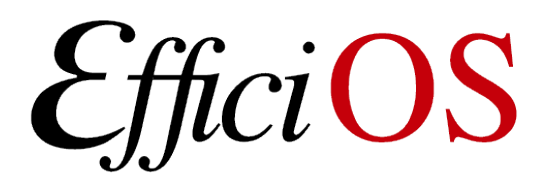

# Overhead on sysbench oltp (MySQL)

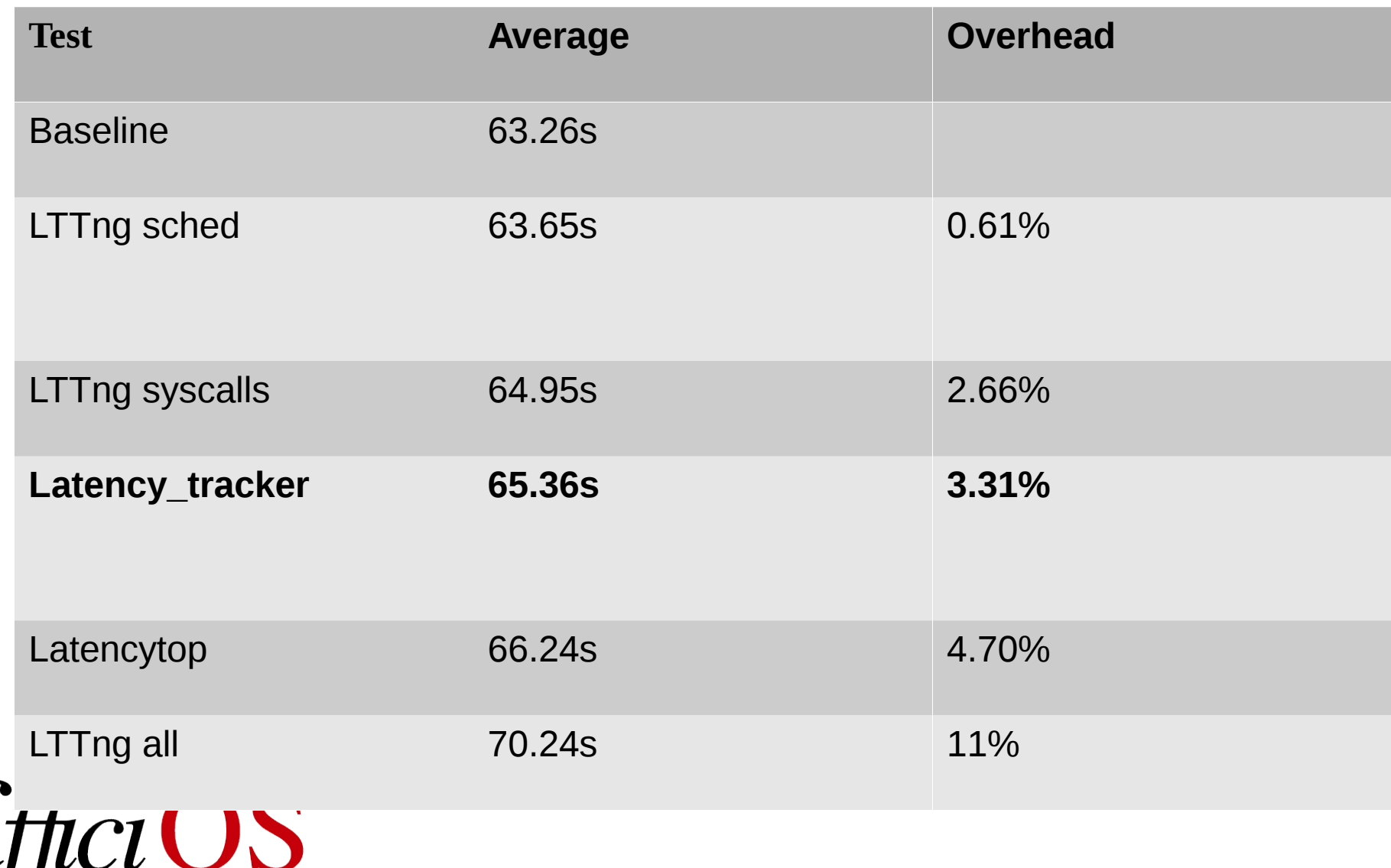

### **TraceCompass**

- Now available as a standalone application (requires only a Java Virtual Machine)
- Available at [http://tracecompass.org](http://tracecompass.org/)
- We are currently working at facilitating workflows involving frequent back-and-forth between LTTng analyses and TraceCompass,
- Can now read Perf traces converted to CTF.

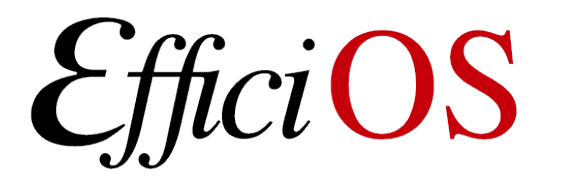

### TraceCompass Screenshot

EfficiOS

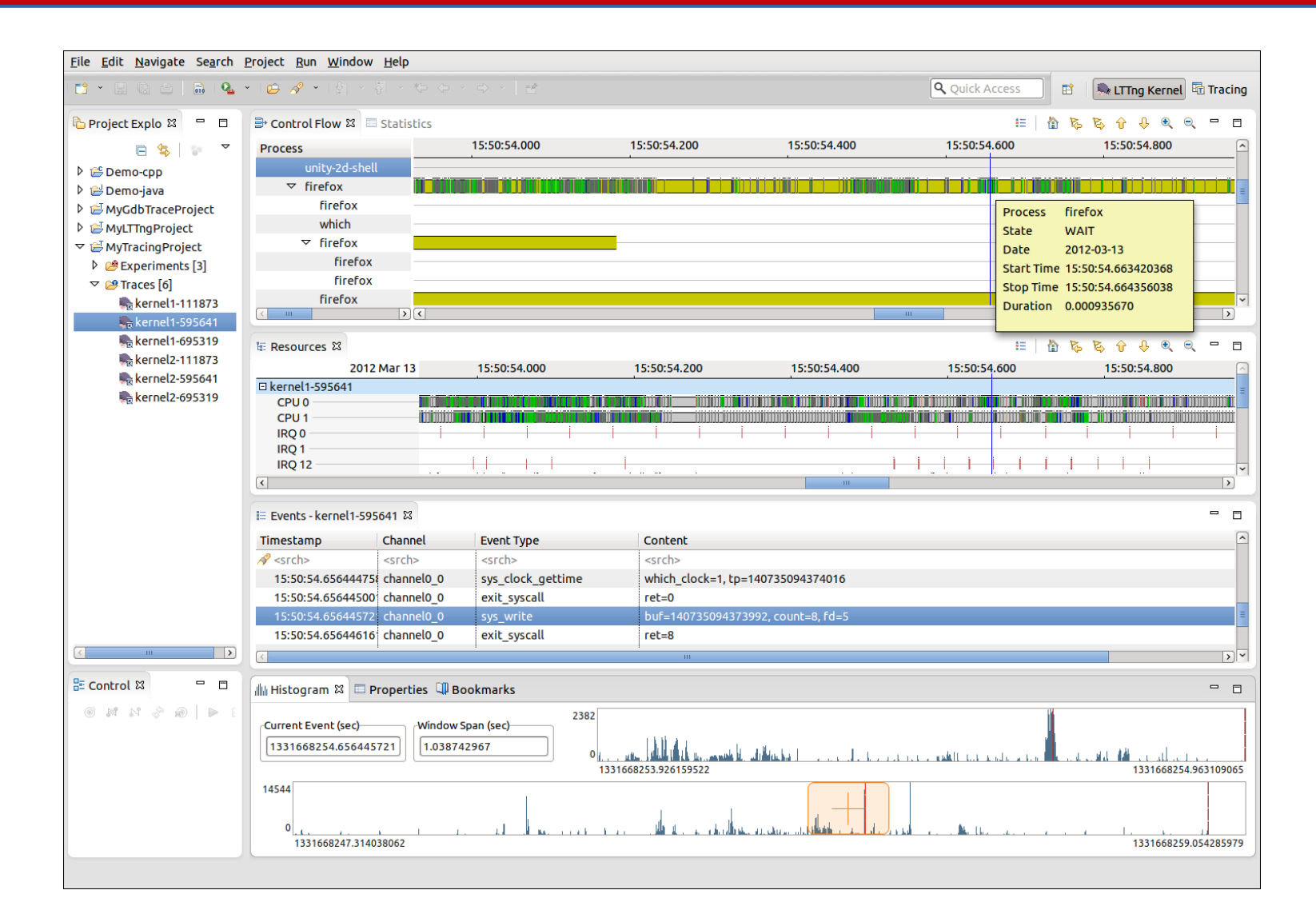

### Questions ?

*EfficiOS* 

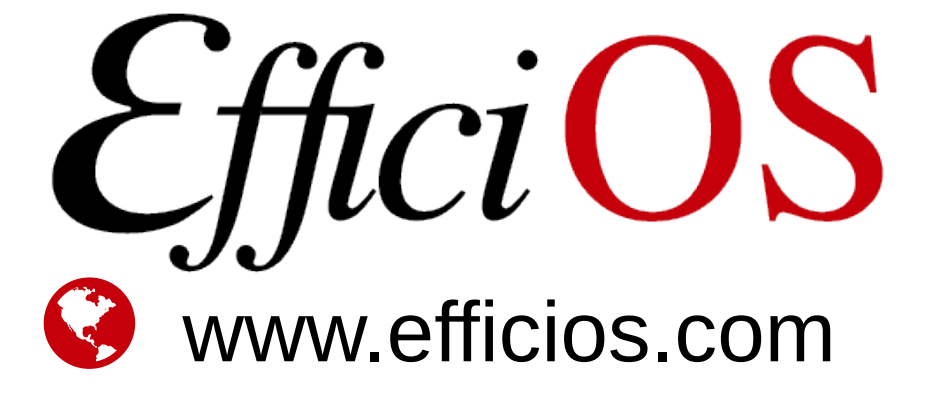

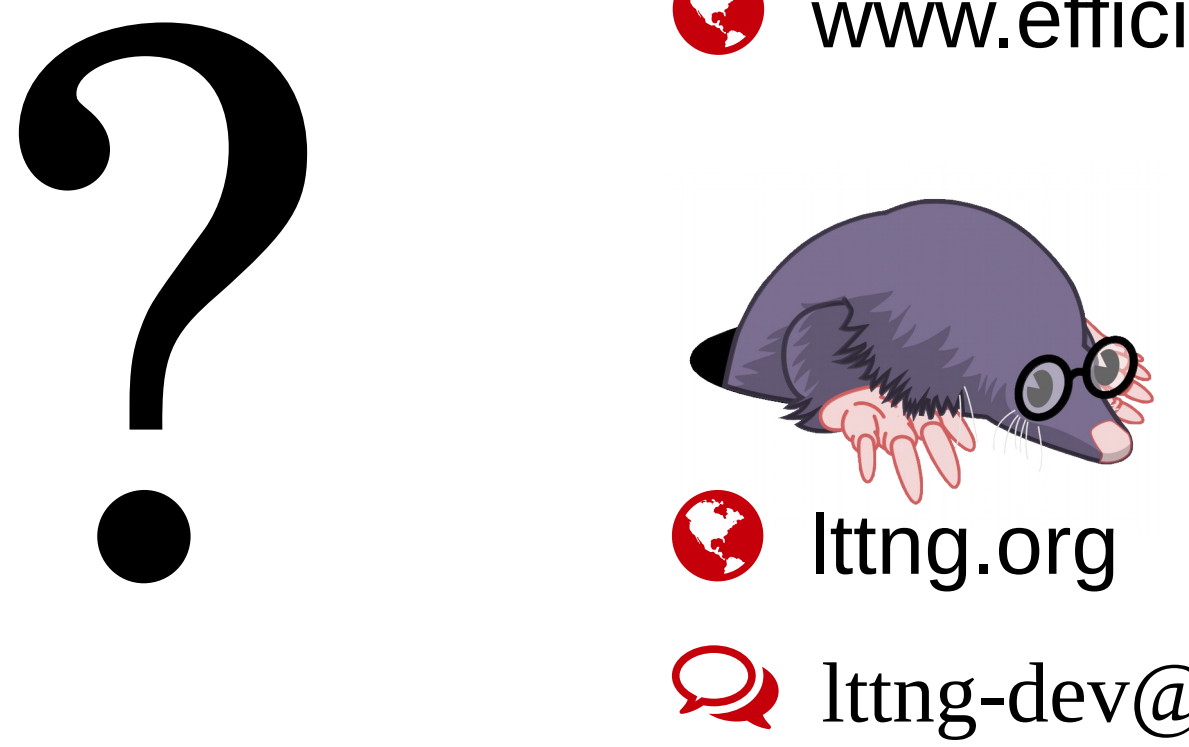

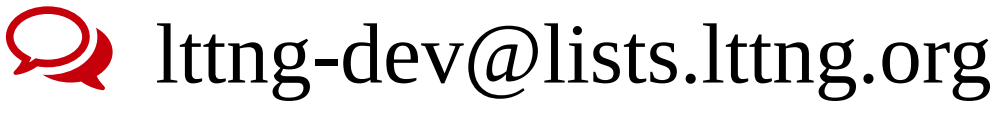

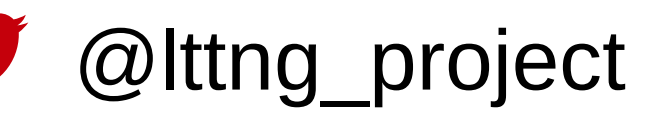

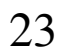